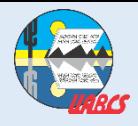

# **UNIVERSIDAD AUTÓNOMA DE BAJA CALIFORNIA SUR SISTEMA INTEGRAL DE INFORMACIÓN ADMINISTRATIVA**

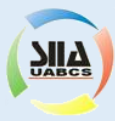

#### **PORTAL SIIA - RECUPERACIÓN DE CUENTAS DE USUARIO**

Ingrese a [https://siia.uabcs.mx](https://siia.uabcs.mx/) , posteriormente haga clic en la sección 1 "Activación y recuperación de cuenta".

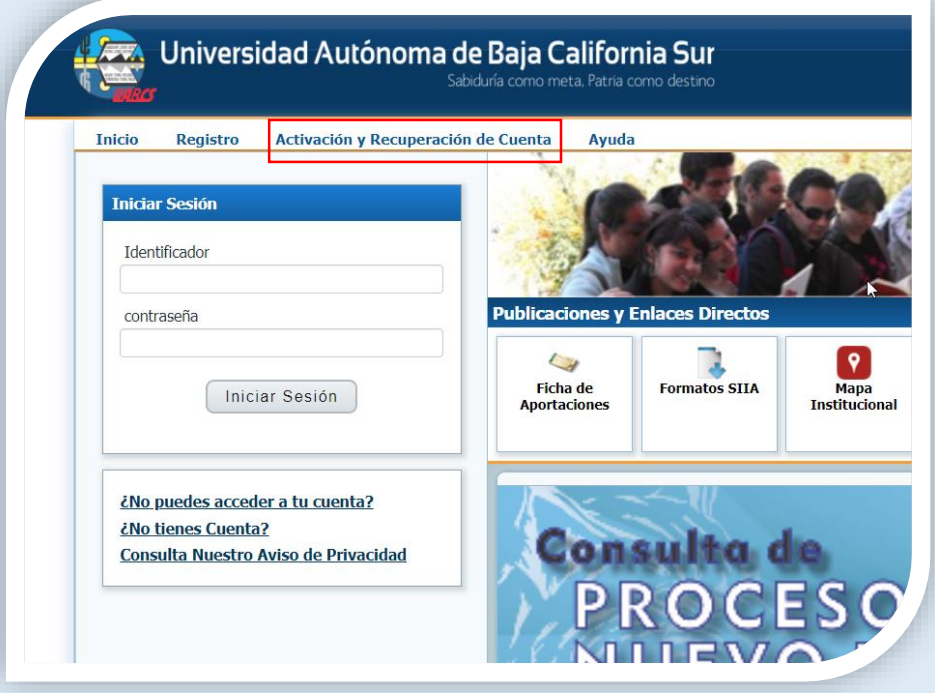

Proporcione su correo electrónico personal (registrado ante la Dirección de Servicios Escolares); si no lo recuerda, solicítelo enviando un mensaje al correo electrónico escolar@uabcs.mx

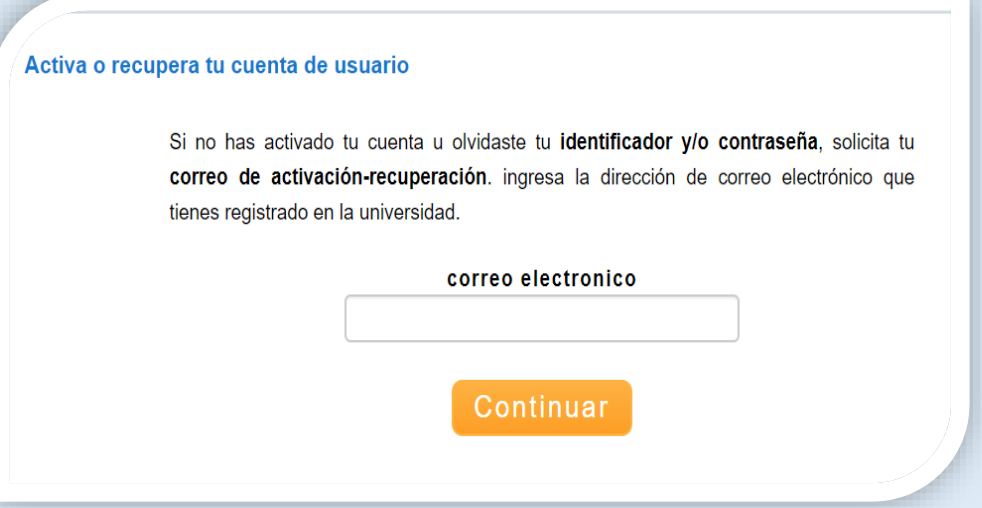

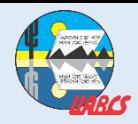

### **UNIVERSIDAD AUTÓNOMA DE BAJA CALIFORNIA SUR SISTEMA INTEGRAL DE INFORMACIÓN ADMINISTRATIVA**

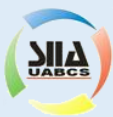

### **PORTAL SIIA - ACTIVACIÓN DE CUENTAS DE USUARIO**

Si el correo electrónico proporcionado, es el mismo que tiene registrado ante la Dirección de Servicios Escolares, se le enviará un mensaje con las indicaciones a seguir.

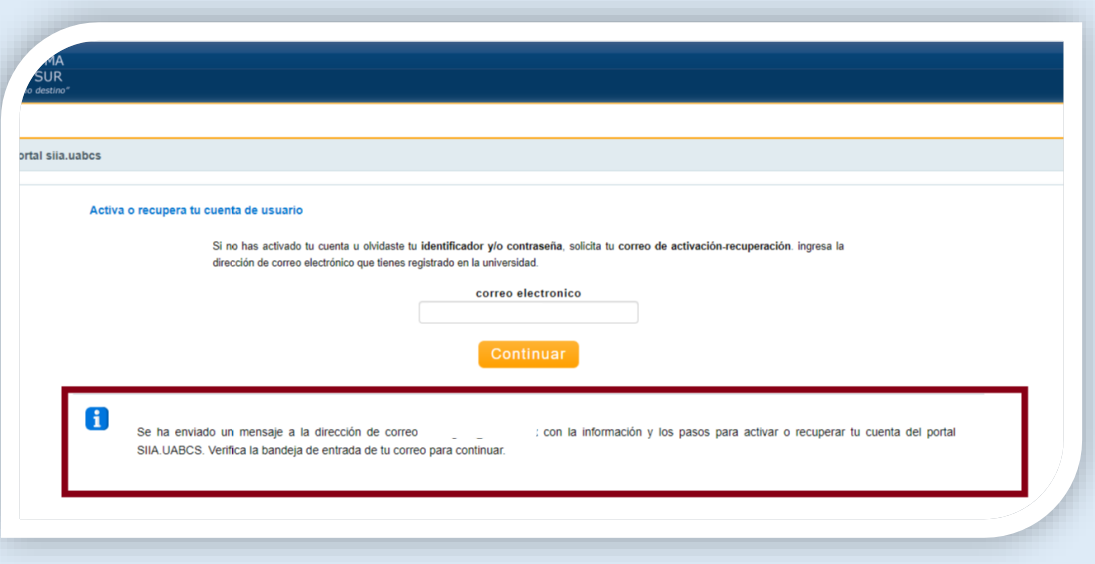

Posteriormente, ingrese a su cuenta de correo electrónico personal; encontrará un mensaje enviado desde SIIA-UABCS con los datos necesarios para ingresar al Portal SIIA.

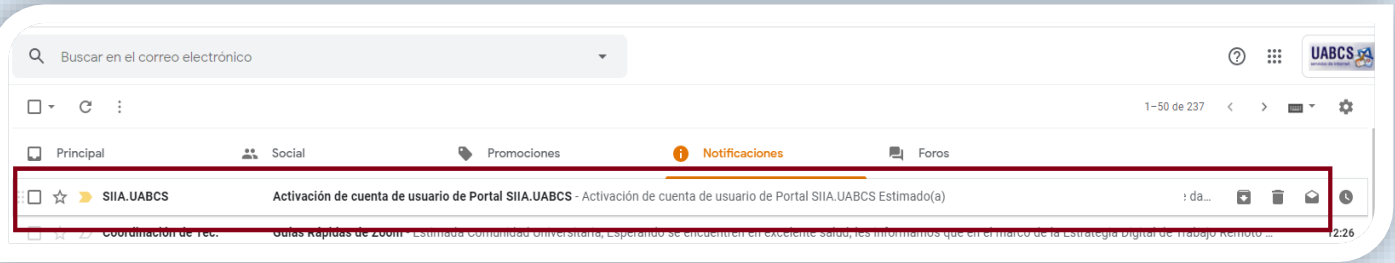

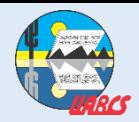

# **UNIVERSIDAD AUTÓNOMA DE BAJA CALIFORNIA SUR SISTEMA INTEGRAL DE INFORMACIÓN ADMINISTRATIVA**

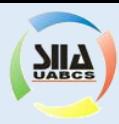

### **PORTAL SIIA - ACTIVACIÓN DE CUENTAS DE USUARIO**

En el mensaje de correo electrónico que reciba, encontrará los datos necesarios para ingresar al portal SIIA:

- Identificador
- Contraseña
- NIP

Una vez que ingrese al Portal SIIA, podrá cambiar la contraseña y/o NIP cuando Usted lo desee. Para realizar el cambio, seleccione la Opción:

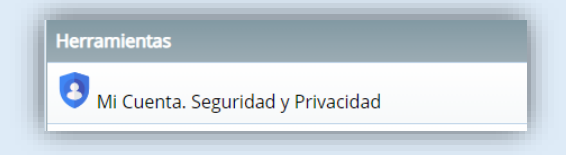

A continuación para ingresar al portal SIIA [\(https://siia.uabcs.mx\)](https://siia.uabcs.mx/), proporcione el identificador asignado, así como la contraseña que Usted designó.

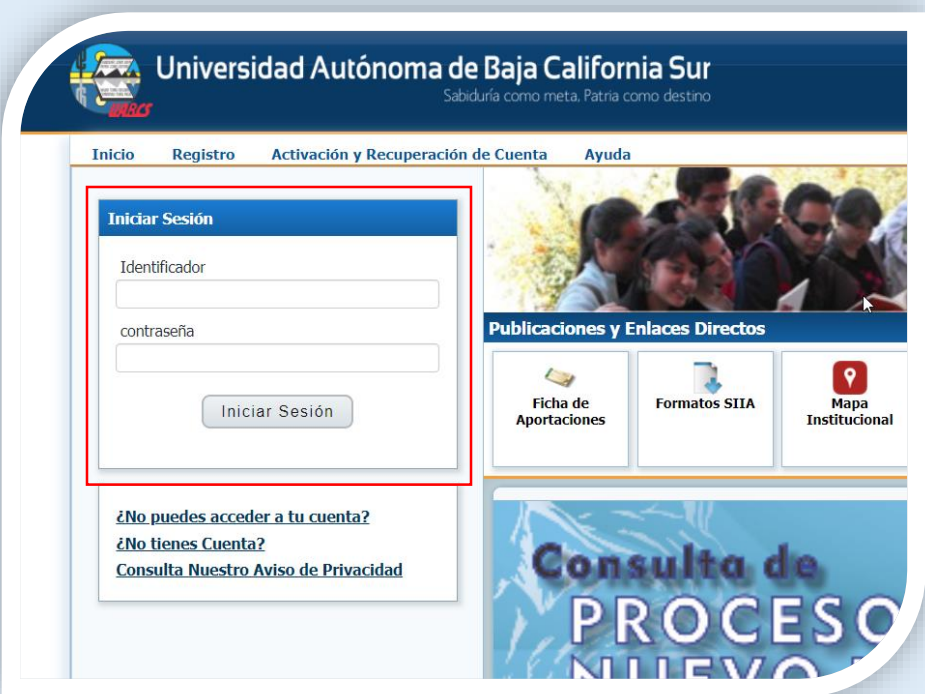

El acceso al Portal SIIA ([https://siia.uabcs.mx](https://siia.uabcs.mx/)), está disponible para alumnos inscritos en el periodo escolar vigente, para alumnos egresados, así como para personal académico y administrativo con contrato vigente.